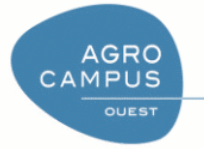

# De la cartographie autrement :

On part du principe que vous savez déjà utiliser (ou que vous avez les bases nécessaires pour apprendre à utiliser) les logiciels classiques de cartographie et les sources associées (Arcview / Shapefiles)

L'idée est de vous faire comprendre que faire un graphique à partir de données est aussi facile quand ce graphique est un histogramme que quand c'est une carte.

 $\infty$  $\frac{5}{2}$  $\frac{1}{2}$ 10

France

Spain

 $25$ 

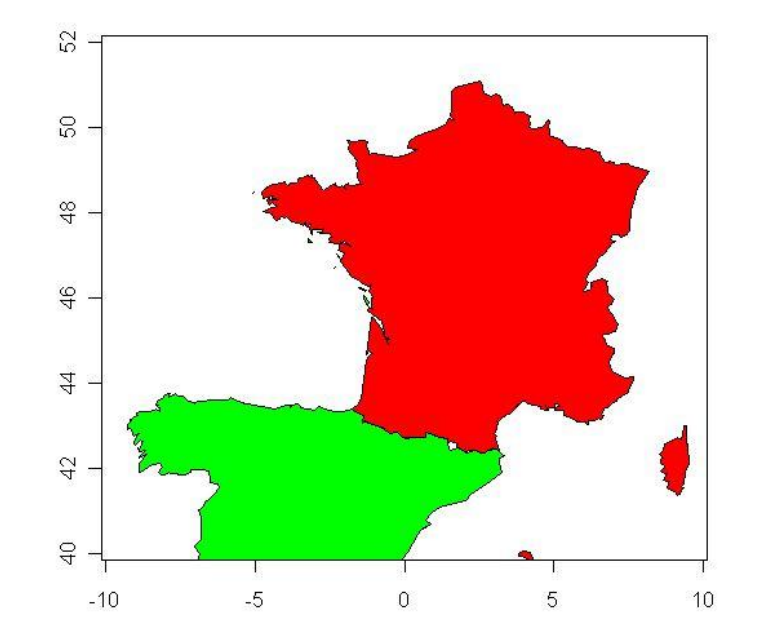

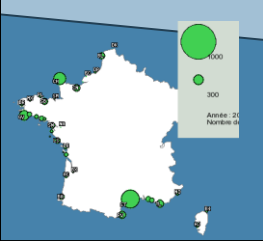

*Jérôme Guitton*

*Module SIG 2011-2012*

1

1

De la cartographie autrement, comment, pourquoi ?

Belgium

Portugal

# Comment (faire des choses différentes) :

Le logiciel  $\circledR$  avec les librairies maps, mapdata, maptools ...côté outil.

La connexion à une base de données pour ce qui est de l'acquisition de données.

Pourquoi (faire des choses différentes) :

Pour avoir le choix.

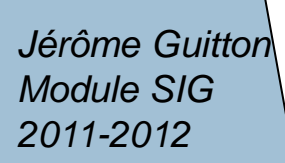

2

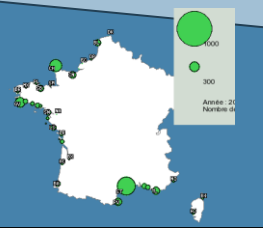

L'idée n'est pas de désigner un outil mieux qu'un autre. Quand on a le choix des outils, on peut au gré des cas d'études choisir l'une ou l'autre des solutions. C'est l'absence de choix qui est limitant

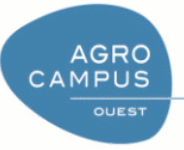

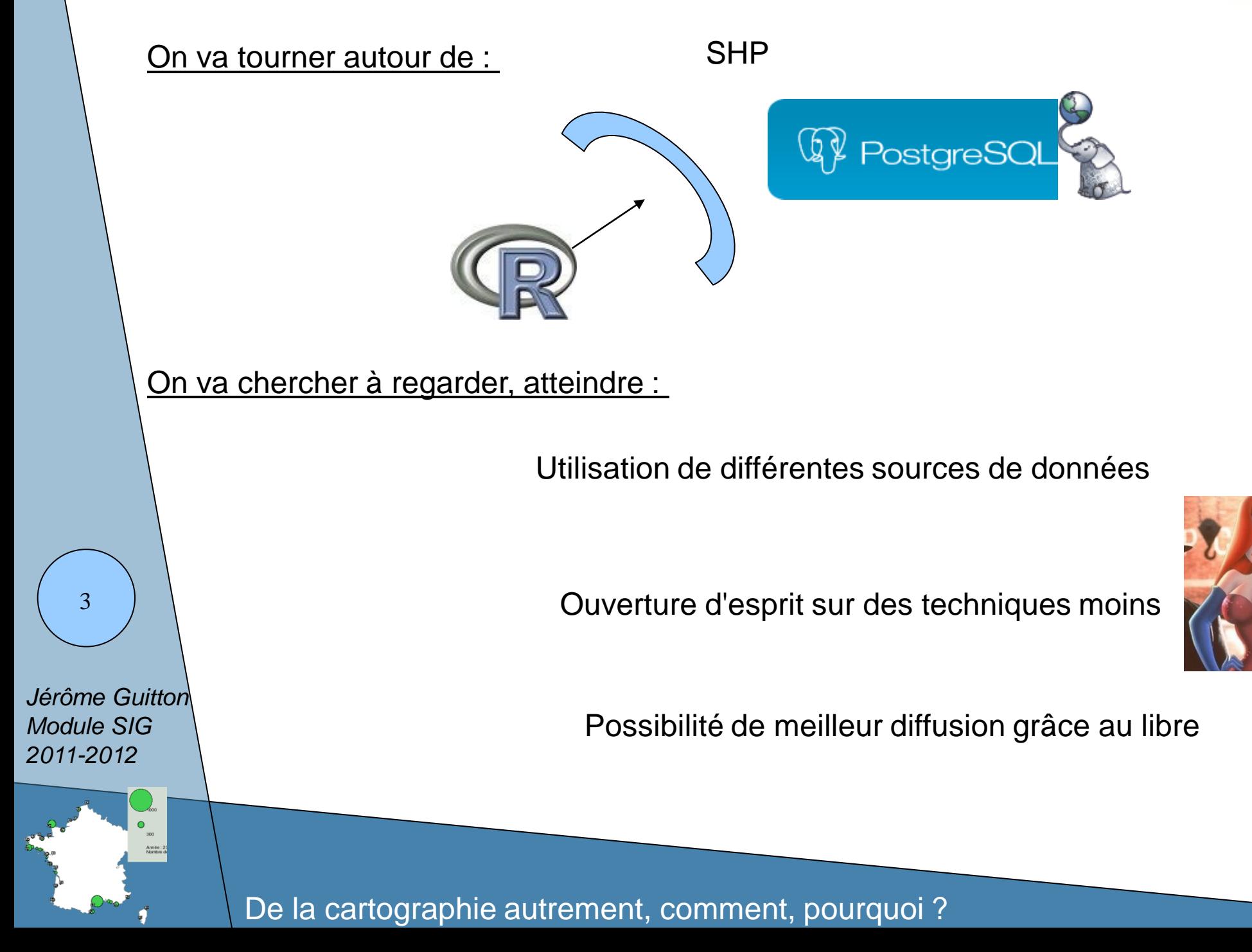

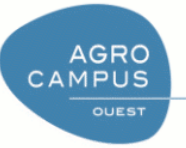

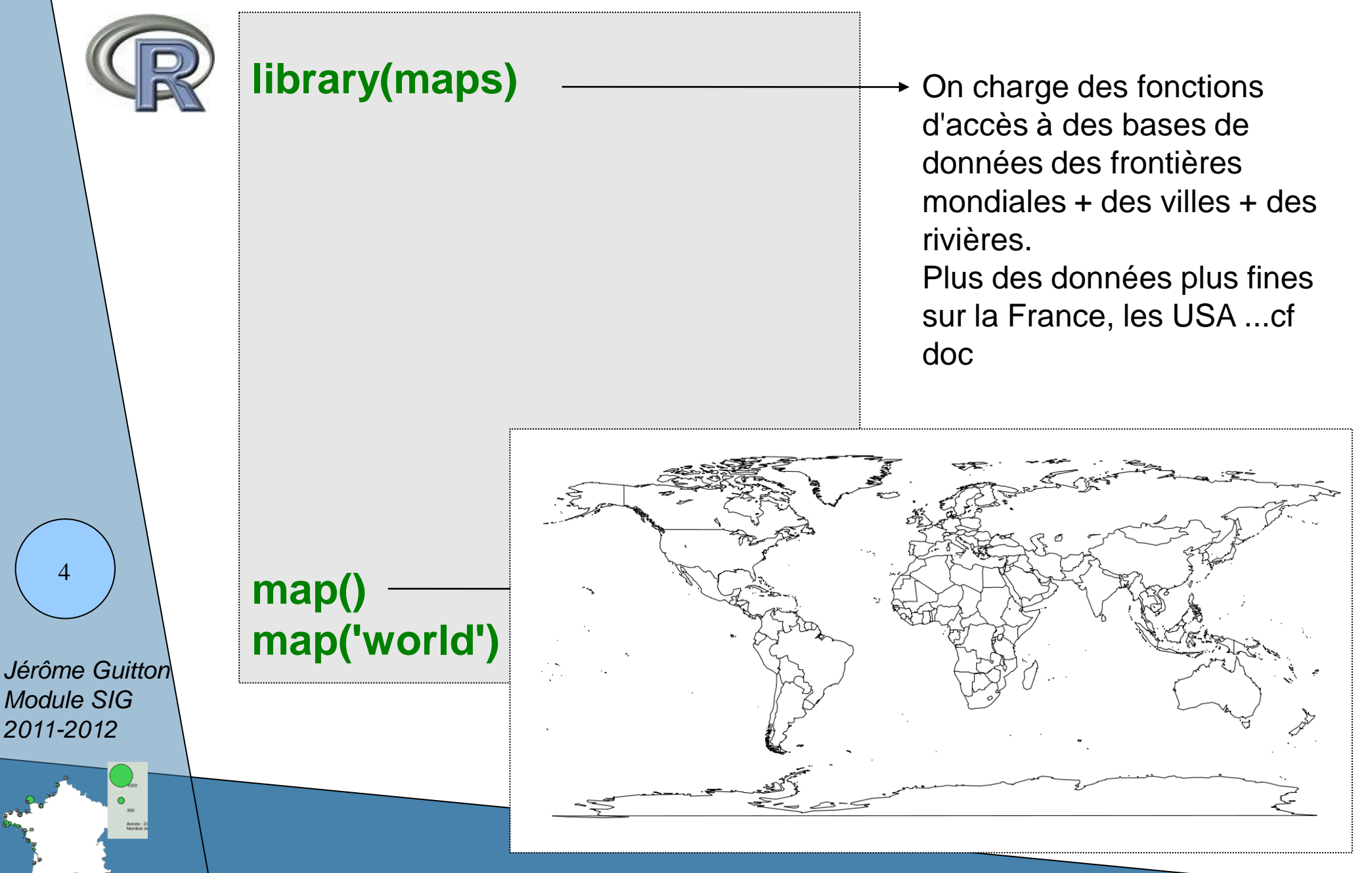

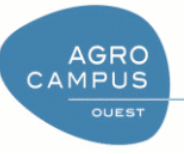

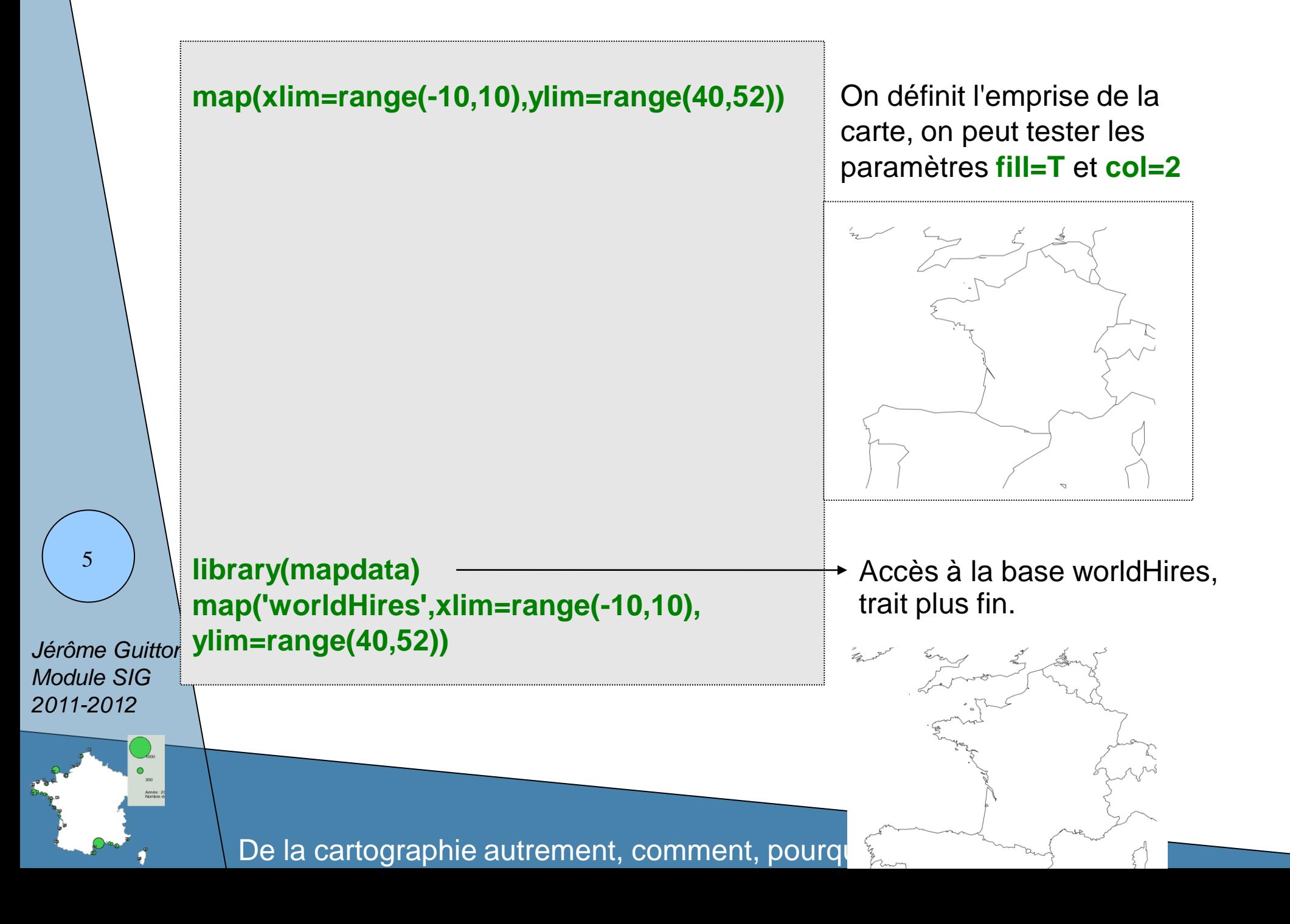

6

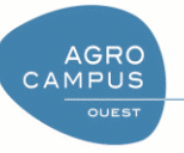

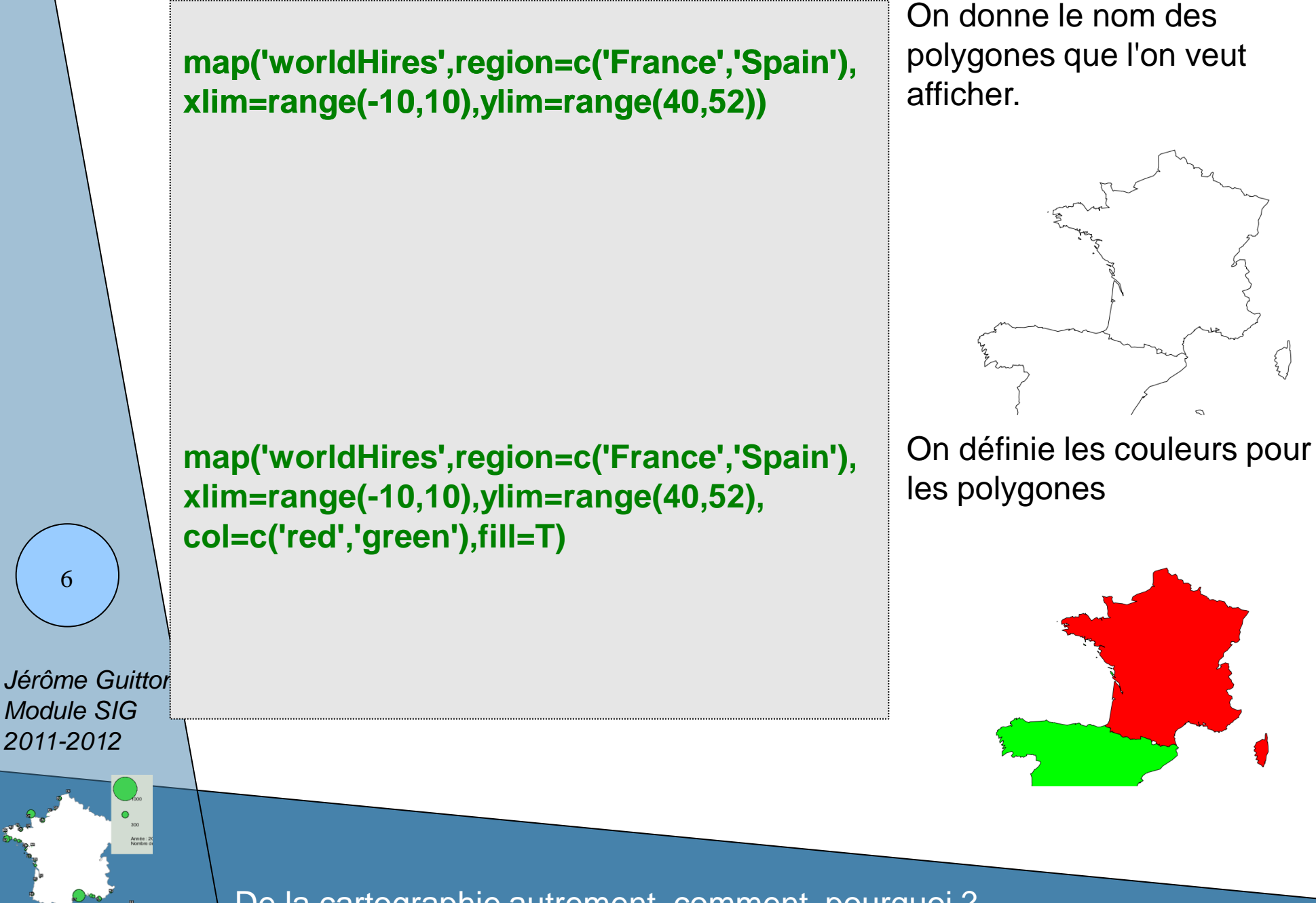

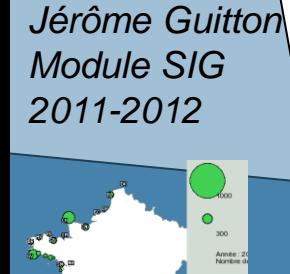

7

## **captures<- (cbind(c('France','Spain','Portugal','Belgium'),as.numeric(c(12,15,25,10))))**

Il nous faut maintenant définir une gamme de couleur apte à représenter les valeurs attribuées à chaque pays.

AGRO CAMPUS

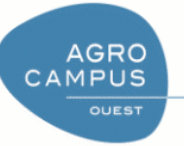

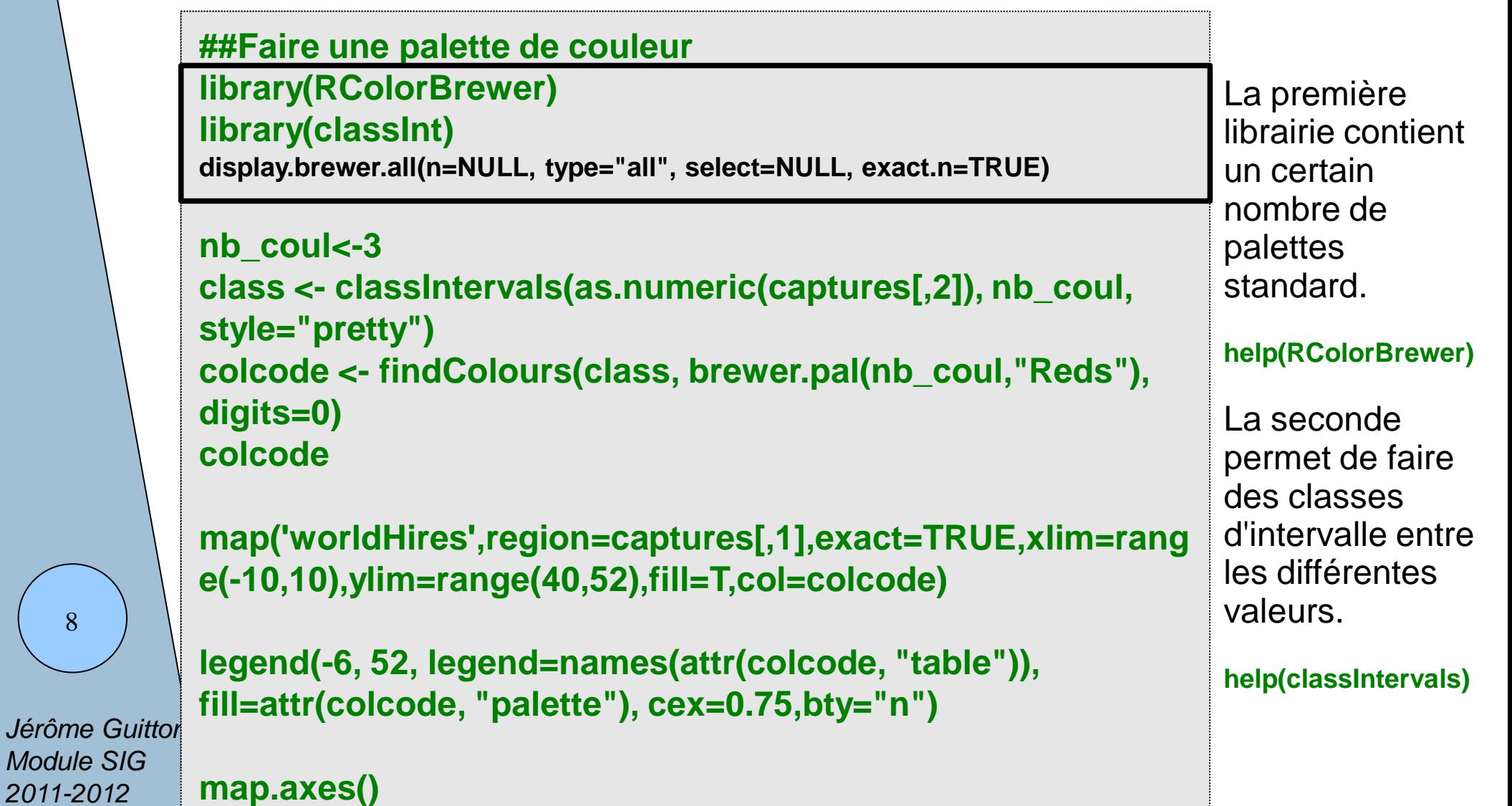

*2011-2012*

8

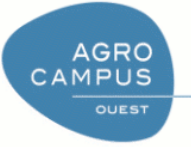

# **max(a)** is the contract of the contract of the contract of the contract of the contract of the contract of the contract of the contract of the contract of the contract of the contract of the contract of the contract of th **library(classInt) ##Faire une palette de couleur**

**nb\_coul<-3 class <- classIntervals(as.numeric(captures[,2]), nb\_coul, style="pretty") colcode <- findColours(class, brewer.pal(nb\_coul,"Reds"), digits=0) colcode**

**map('worldHires',region=captures[,1],exact=TRUE,xlim=rang e(-10,10),ylim=range(40,52),fill=T,col=colcode)**

```
9
```
*Jérôme Guitton Module SIG 2011-2012*

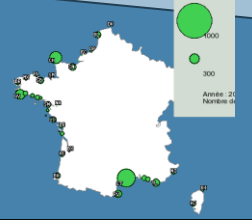

**legend(-6, 52, legend=names(attr(colcode, "table")), fill=attr(colcode, "palette"), cex=0.75,bty="n")**

**map.axes()**

De la cartographie autrement, comment, pourquoi ?

Définition des classes de couleur.

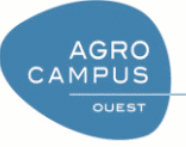

## **max(a)** is the contract of the contract of the contract of the contract of the contract of the contract of the contract of the contract of the contract of the contract of the contract of the contract of the contract of th **library(classInt) ##Faire une palette de couleur**

```
nb_coul<-3
class <- classIntervals(as.numeric(captures[,2]), nb_coul, 
style="pretty")
colcode <- findColours(class, brewer.pal(nb_coul,"Reds"), 
digits=0)
```
**colcode**

```
map('worldHires',region=captures[,1],exact=TRUE,xlim=rang
e(-10,10),ylim=range(40,52),fill=T,col=colcode)
```
*Jérôme Guitton Module SIG* 

10

*2011-2012*

```
map.axes()
```
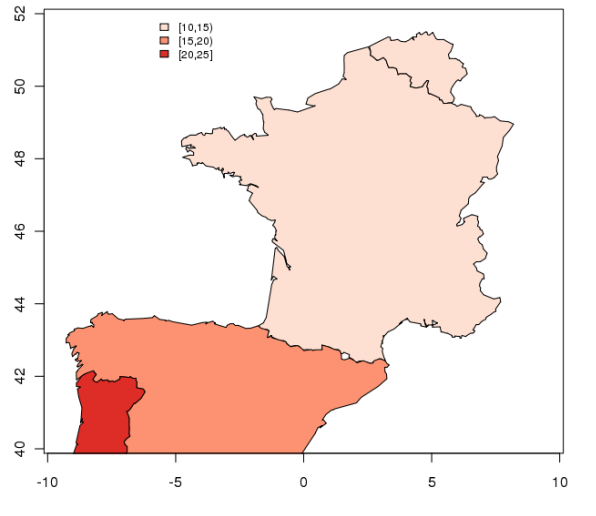

De la cartographie autrement, comment, pourquoi ?

**legend(-6, 52, legend=names(attr(colcode, "table")),** 

**fill=attr(colcode, "palette"), cex=0.75,bty="n")**

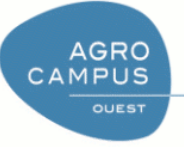

# Exemple précédent :

Formes provenant de la base de donnée incluse dans la librairie maps + Vecteur de captures définie sous R

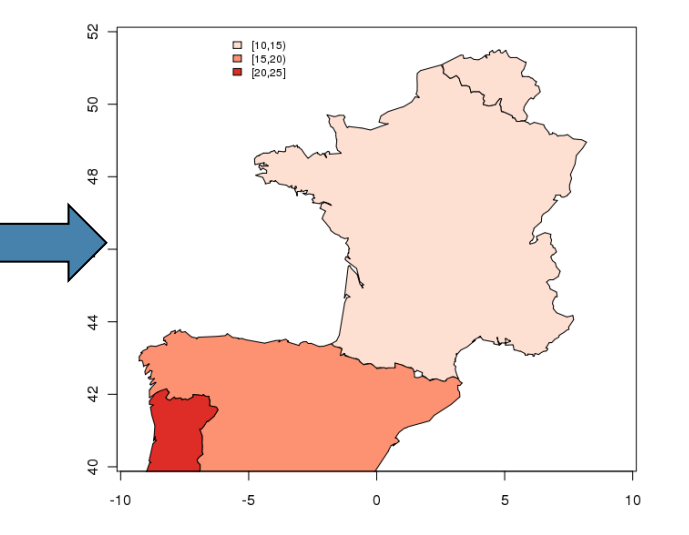

A venir ...

Formes (rectangles CIEM) provenant d'un shapefile + Captures provenant d'une base de données

à laquelle on accède par ODBC

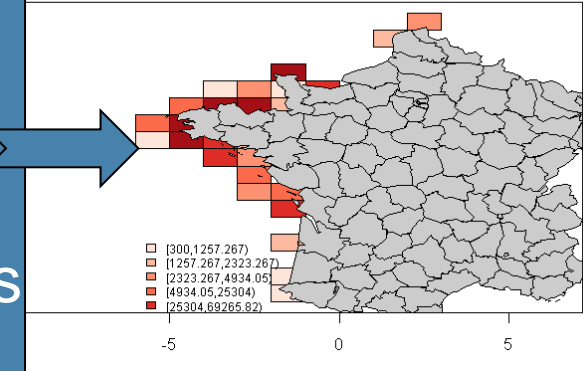

*Jérôme Guitton Module SIG 2011-2012*

11

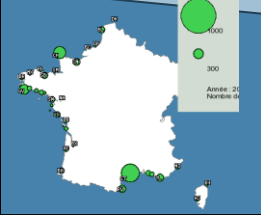

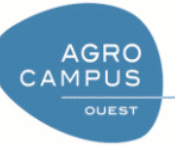

**La librairie maptools fournie un ensemble de fonction pour manipuler et gérer les format de données géographique et notamment les fichiers ESRI shapefile**.

Fonctions :

rect<-readShapeSpatial("logbook/IFR\_SIH\_RECTANGLE\_P.shp")

**La librairie Rodbc fournie un ensemble de fonction pour interroger les bases de données**.

#### Fonctions :

channel <- odbcConnect("isih", uid="atlas", pwd="atlas")

*Jérôme Guitton Module SIG 2011-2012*

12

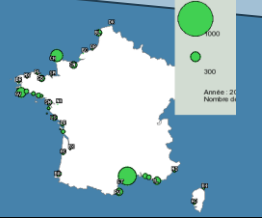

result<-sqlQuery(channel, "select distinct substr(sect\_cod,1,4) as sect\_cod,sum(mar\_qte\_capturee) from asp\_maree group by substr(sect\_cod,1,4)")

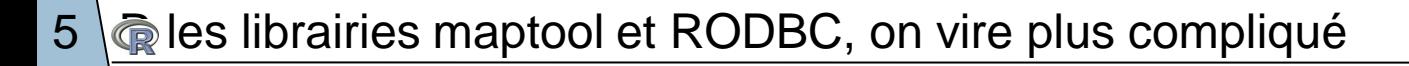

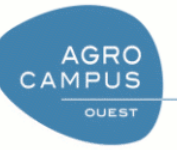

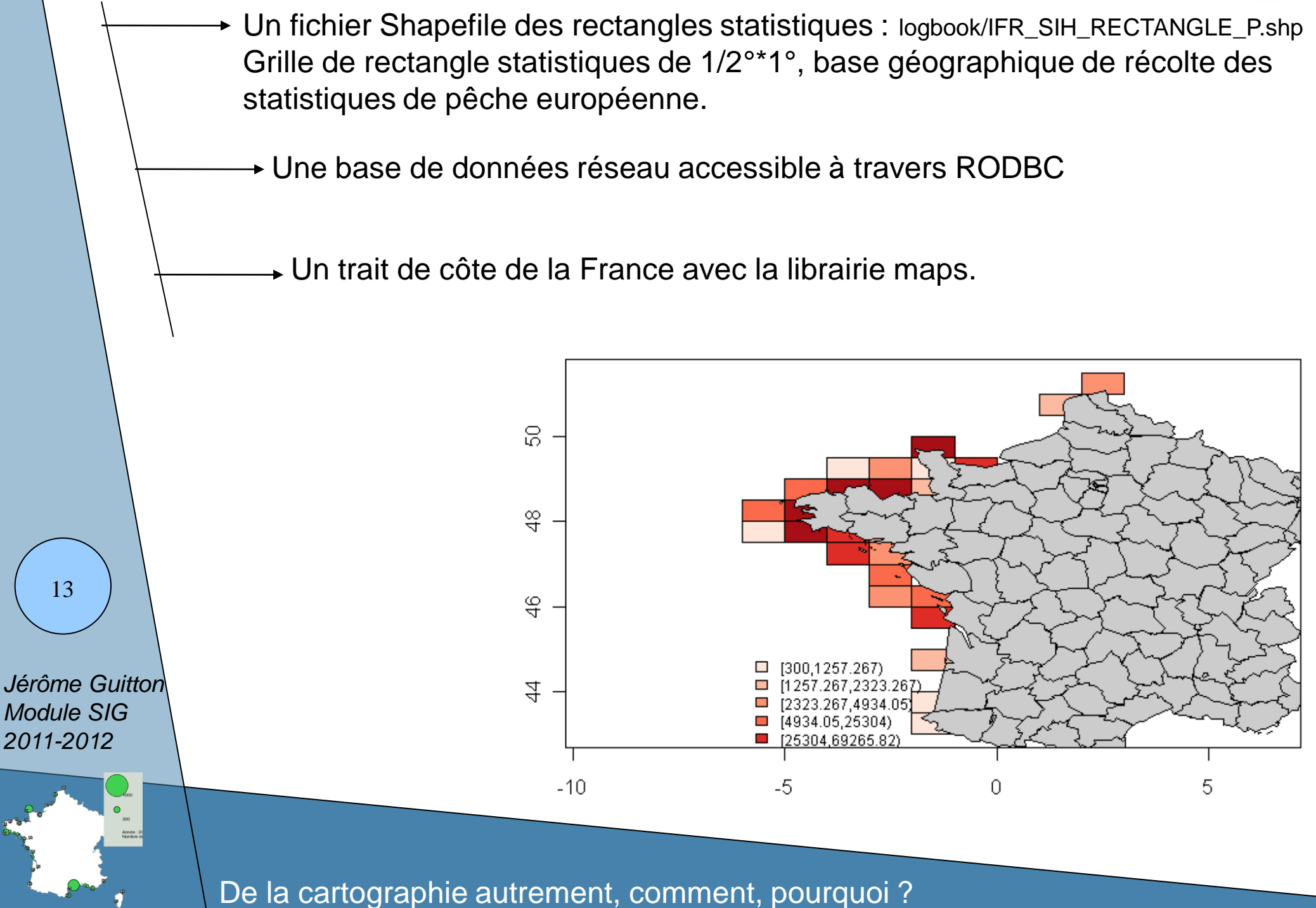

**ODBC** :

C'est une méthode standard d'accès aux bases de données

**AGRO** CAMPUS **OUEST** 

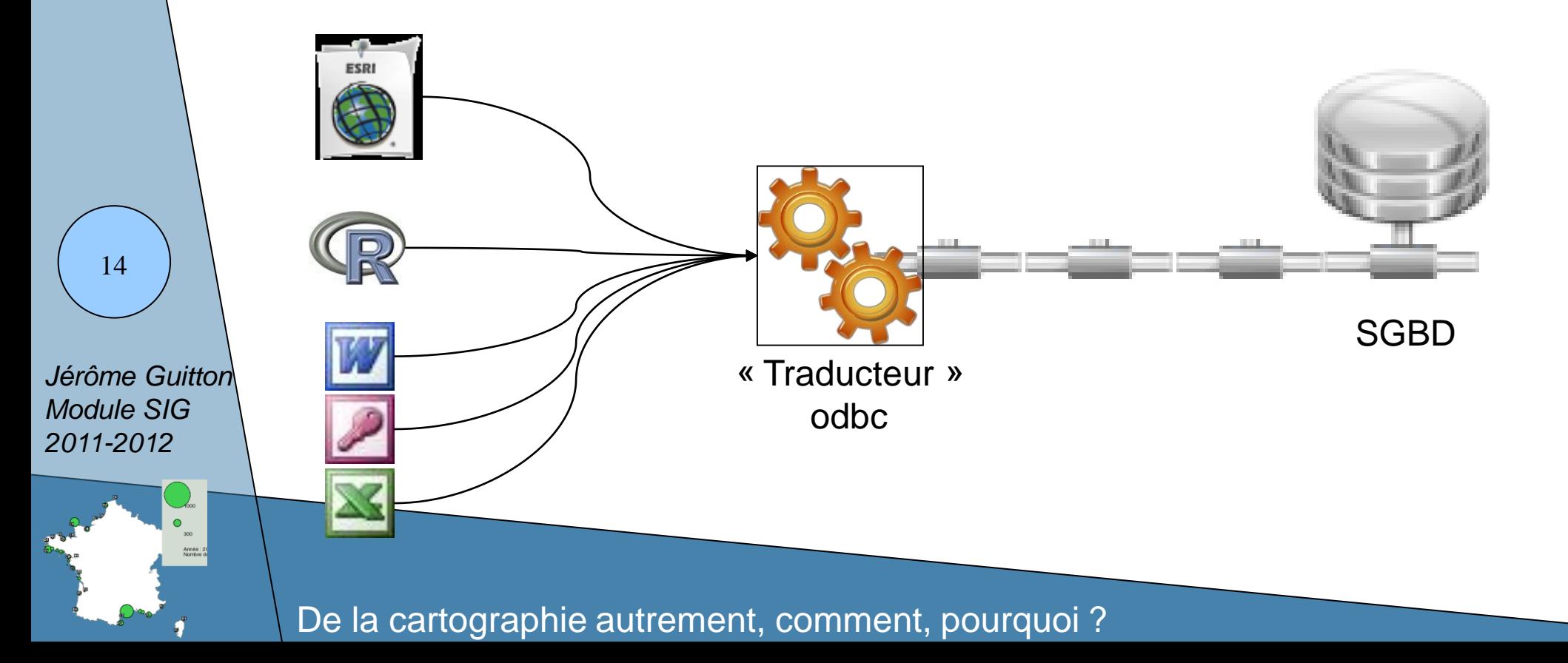

# $5 \sqrt{\mathbb{Q}}$  les librairies maptool et RODBC, on vire plus compliqué

### b-Mise en place connexion ODBC

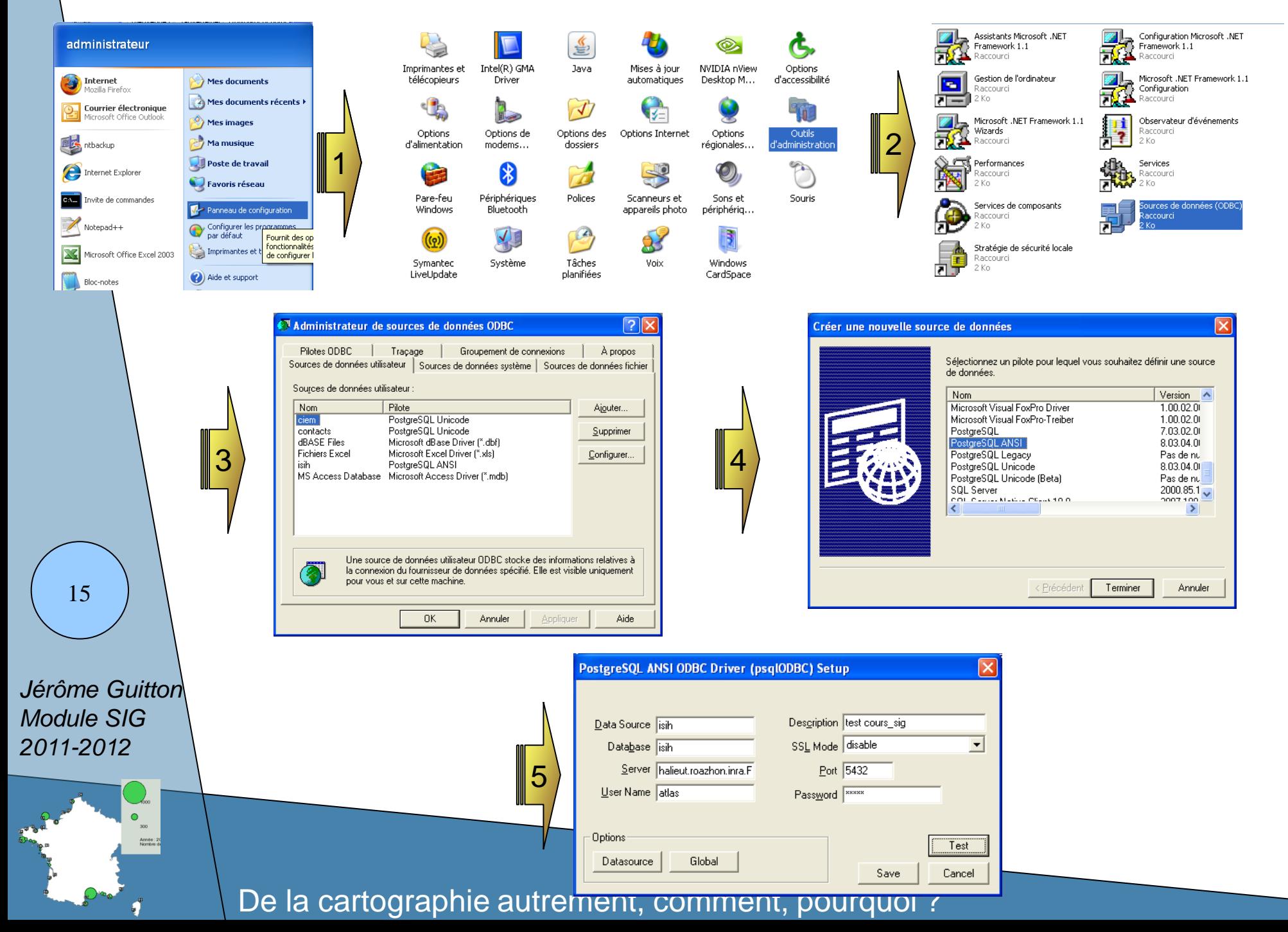

**AGRO** CAMPUS **OUEST** 

# c-Interrogation de la base

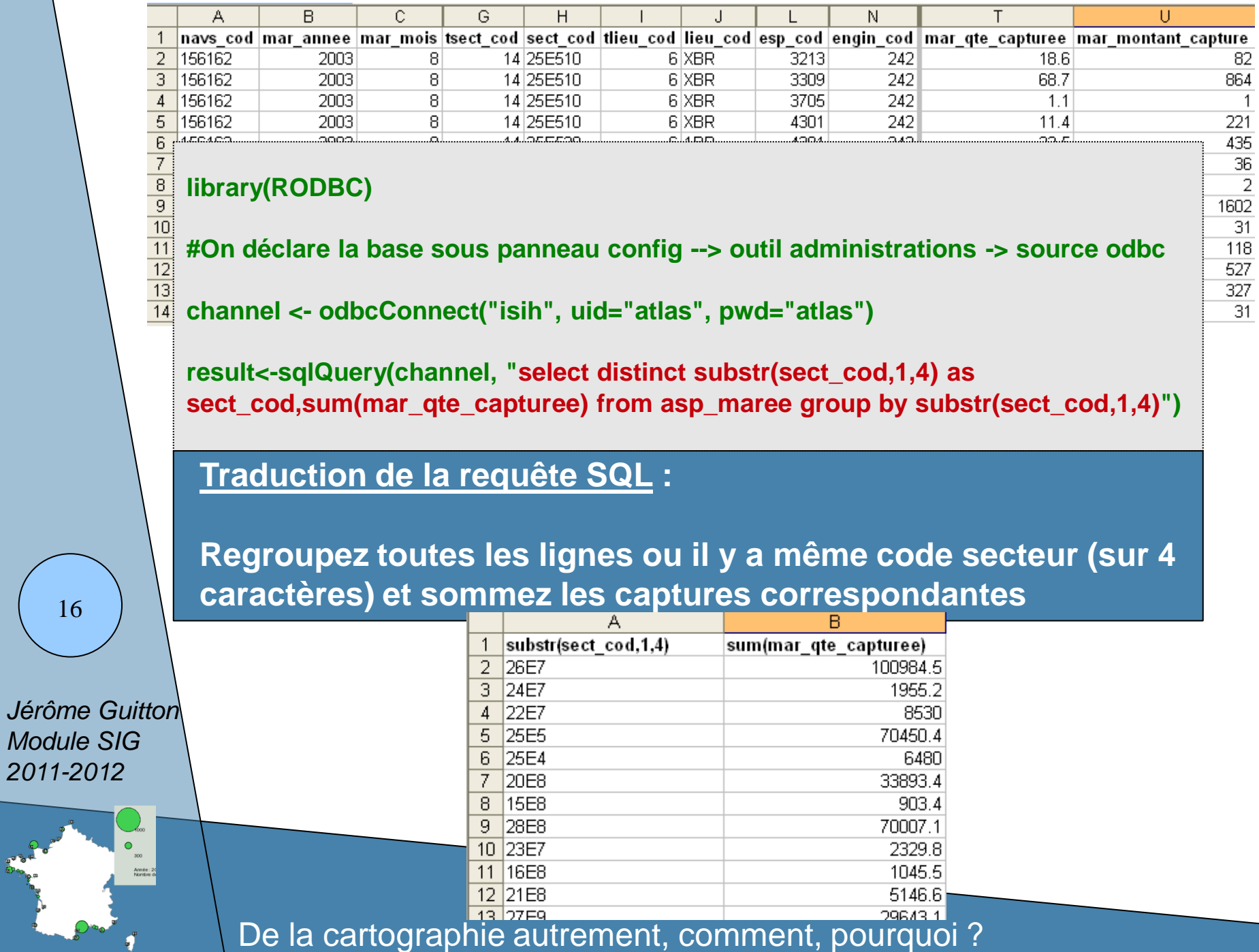

AGRO<br>CAMPUS OUEST

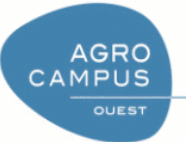

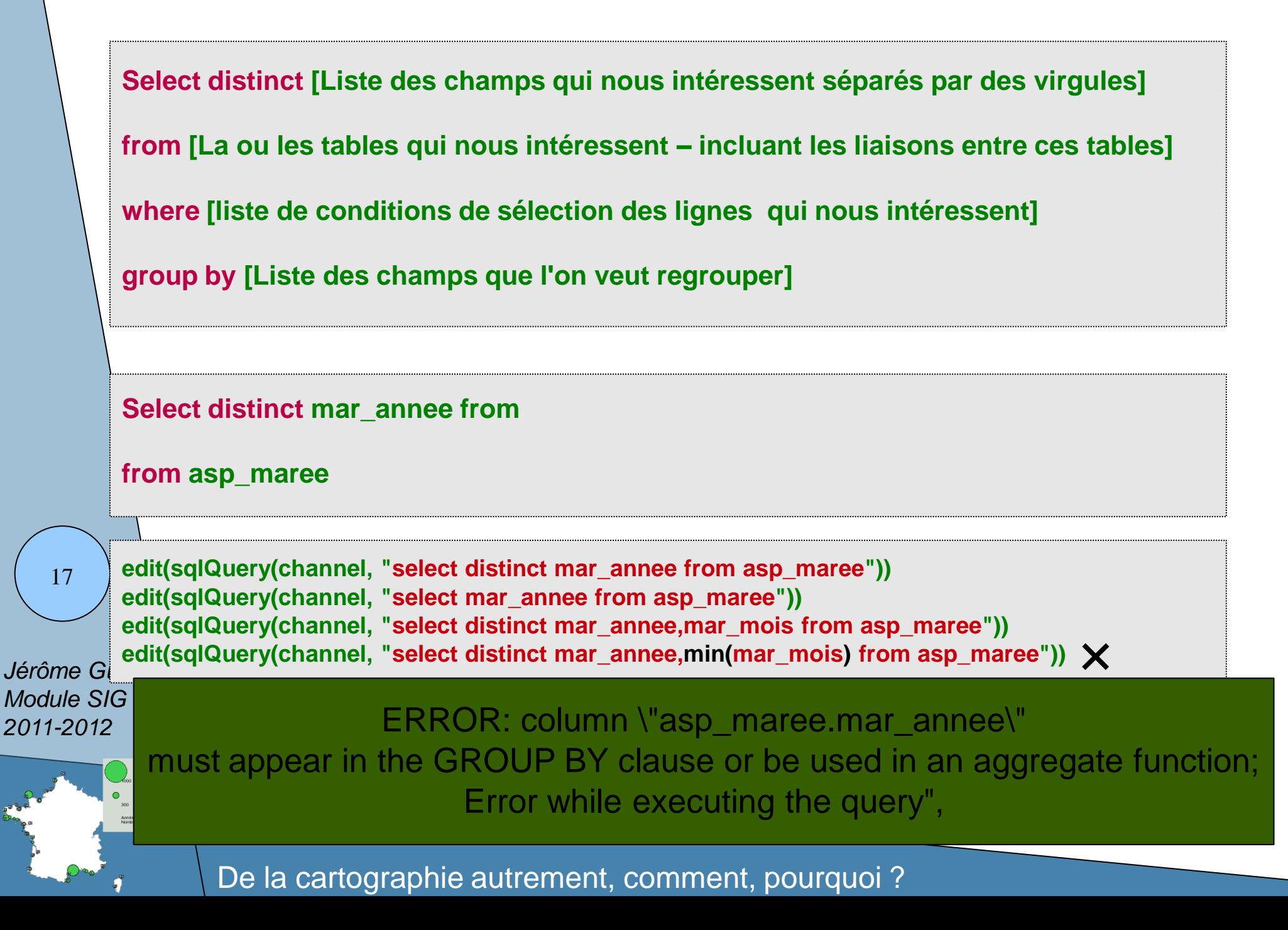

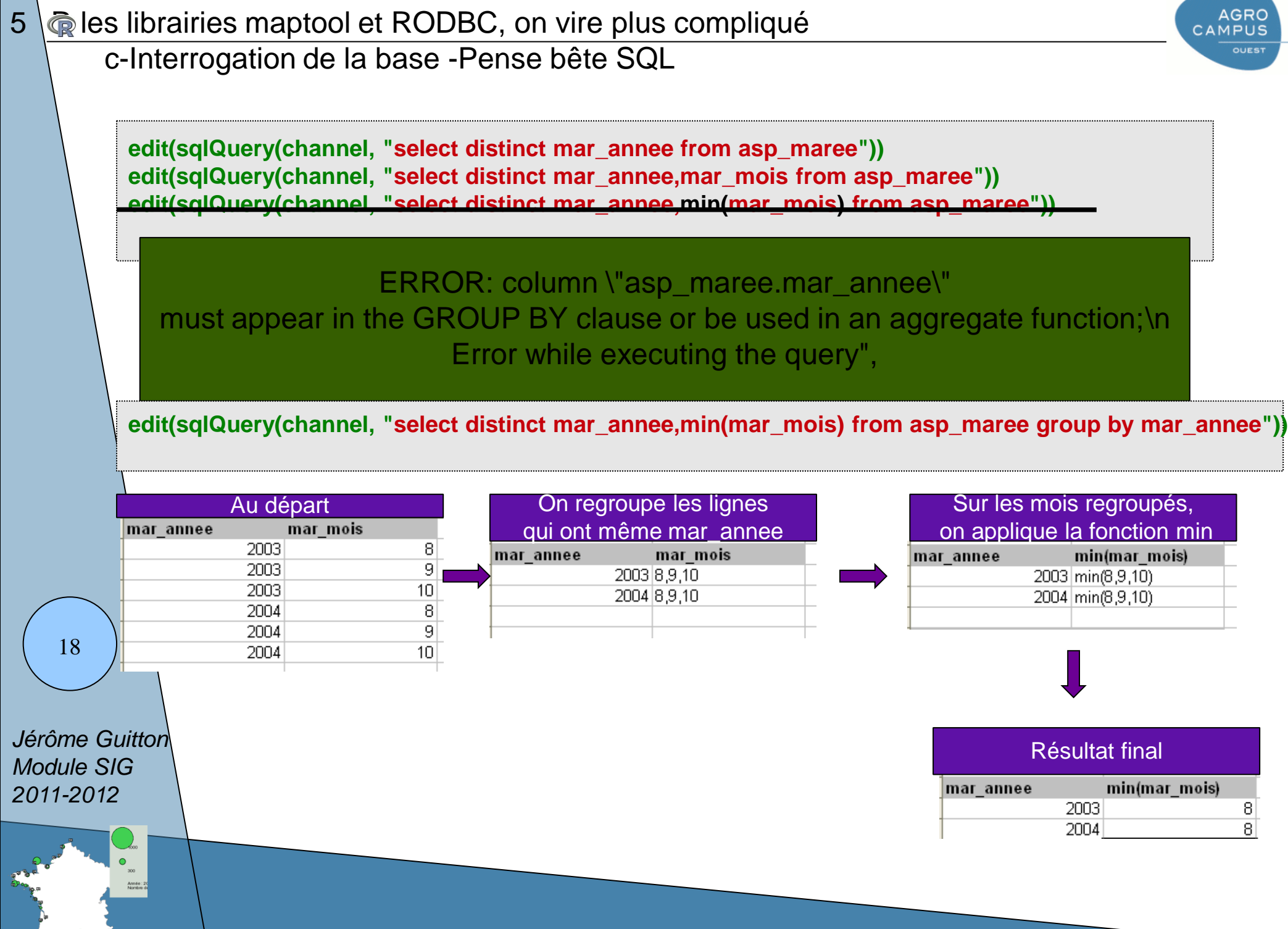

# $5 \sqrt{\mathbb{Q}}$  les librairies maptool et RODBC, on vire plus compliqué

#### c-Interrogation de la base

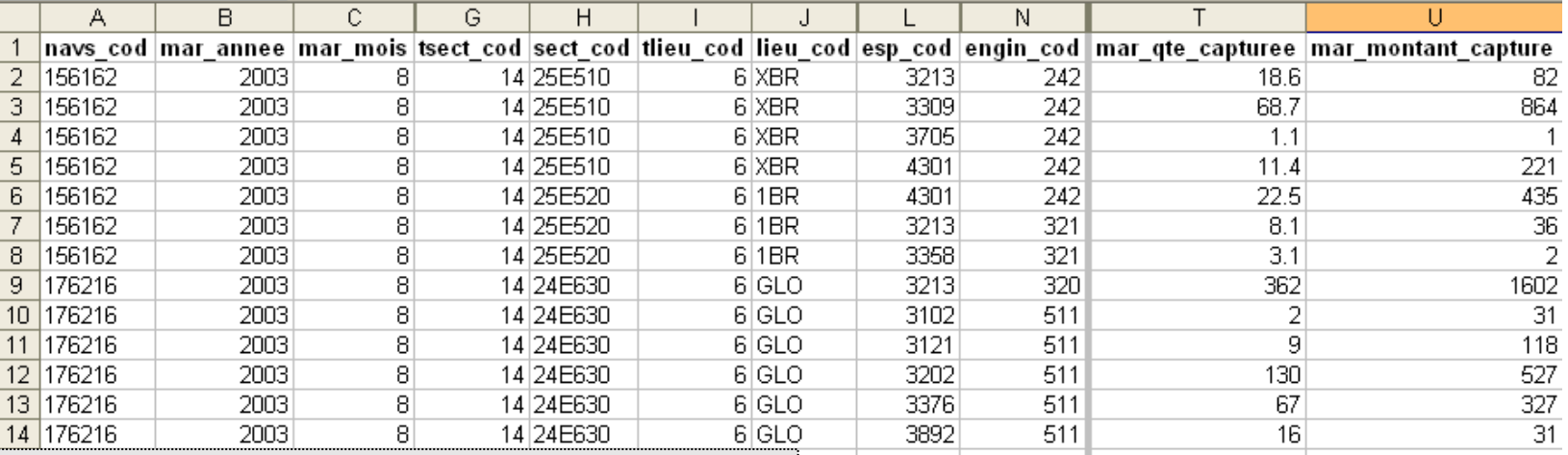

**result<-sqlQuery(channel, "select distinct** 

```
substr(sect_cod,1,4) as sect_cod,
```

```
sum(mar_qte_capturee)
```
**from asp\_maree group by substr(sect\_cod,1,4)**

Je ne veux que les 4 premiers caractères du sect\_cod substr(monchamp,a partir de , pour n caract)

Je veux regrouper les lignes qui ont les même **substr(sect\_cod,1,4) et sur les valeurs De mar\_qte\_capturee ainsi regroupées, je veux appliquer la fonction sum**

*Jérôme Guitton Module SIG 2011-2012*

**")**

19

De la cartographie autrement, comment, pourquoi ?

Fin de l'incursion SQL.

CAMPUS

**library(maptools) rect<-readShapeSpatial("logbook/IFR\_SIH\_RECTANGLE\_P.shp")**

**#Pour visualiser les rectangles** 

**plot(rect) map(add=T) map.axes()**

**#Pour savoir a quoi correspond la structure rect**

**rect[rect@data\$SECT\_COD=="25E5",]**

#### **Structure polygone :**

*Jérôme Guitton Module SIG 2011-2012*

20

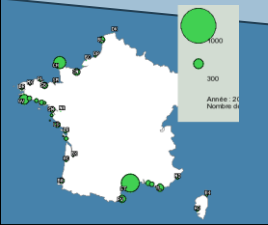

**2 choses importantes dans la structure : 1 matrice de données [rect@data,](mailto:rect@data) dont le code du secteur (sect\_cod) 1 matrice de coordonnées**

# e- liaison entre les 2 sources d'information

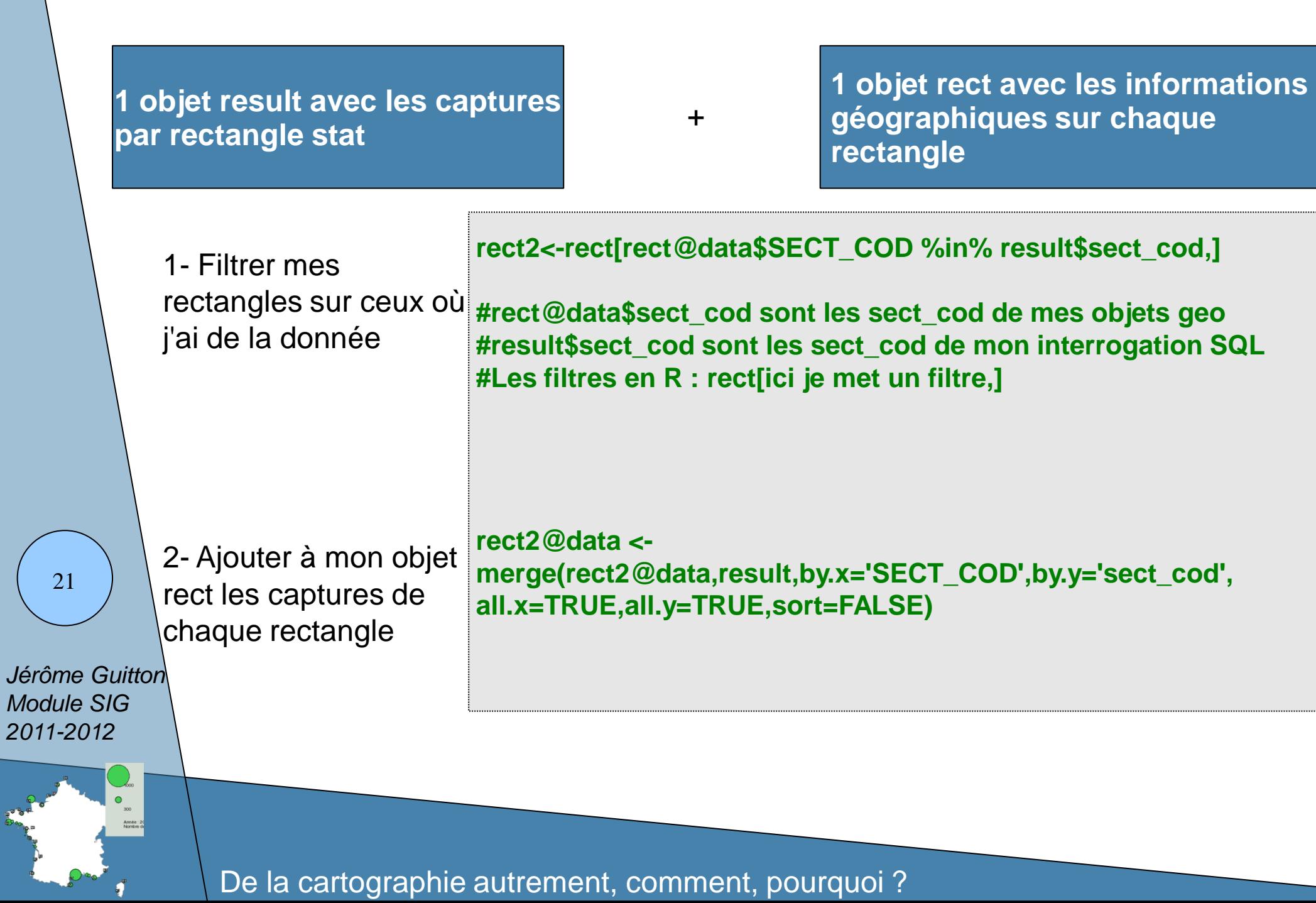

AGRO<br>CAMPUS

**OUEST** 

 $5 \sqrt{\mathbb{Q}}$  les librairies maptool et RODBC, on vire plus compliqué

e- liaison entre les 2 sources d'information

*Jérôme Guitton Module SIG 2011-2012*

22

1- Filtrer mes rectangles : je ne garde dans rect que les rectangles pour lesquels j'ai de la donnée

**AGRO** CAMPUS **OUES** 

**rect2<-rect[rect@data\$SECT\_COD %in% result\$sect\_cod,]**

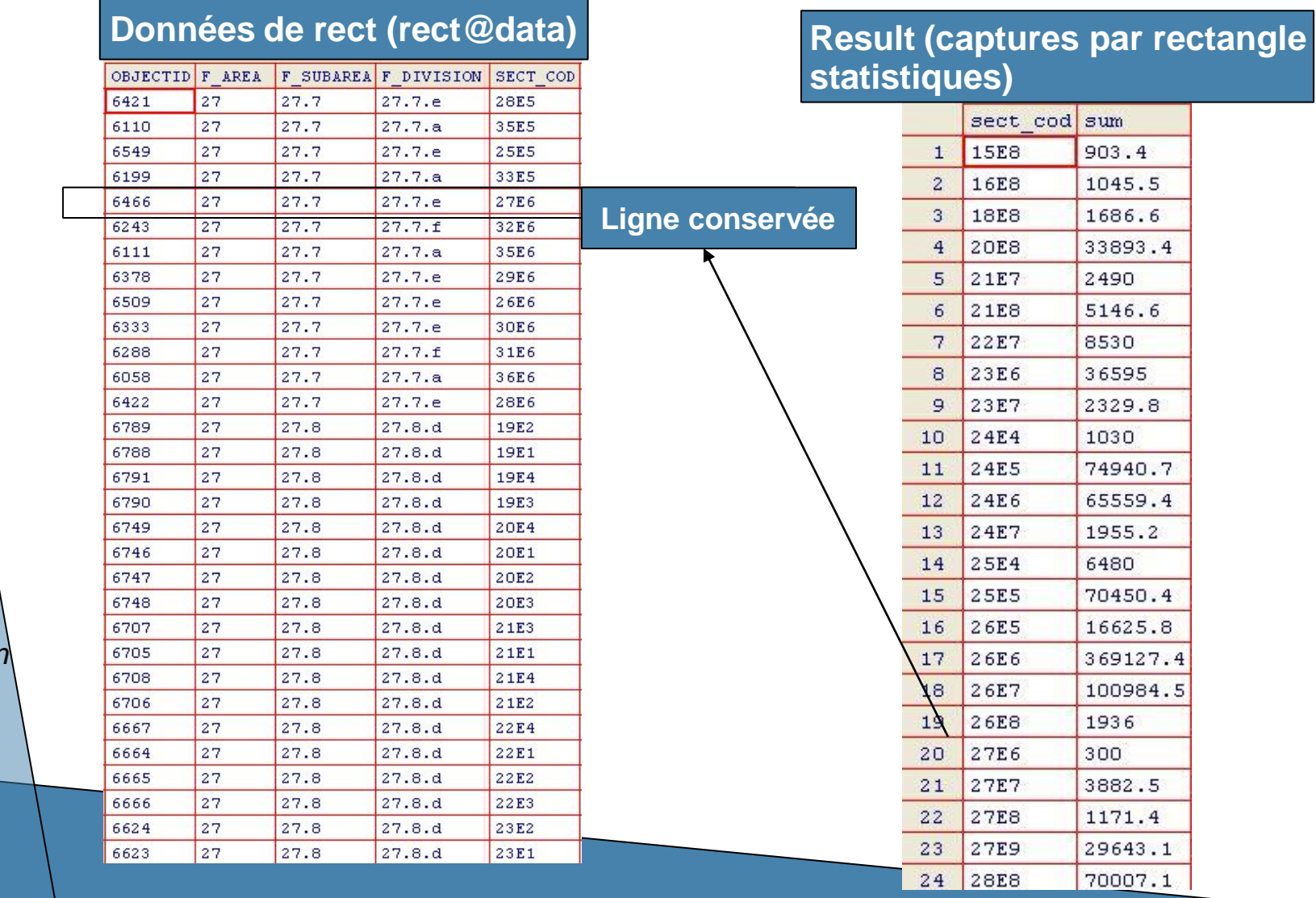

# $5 \overline{\mathcal{R}}$  les librairies maptool et RODBC, on vire plus compliqué

e- liaison entre les 2 sources d'information

#### 2- Ajouter à mon objet rect les captures de chaque rectangle **rect2@data <- merge(rect2@data,result,by.x='SECT\_COD',by.y='sect\_cod', all.x=TRUE,all.y=TRUE,sort=FALSE)**

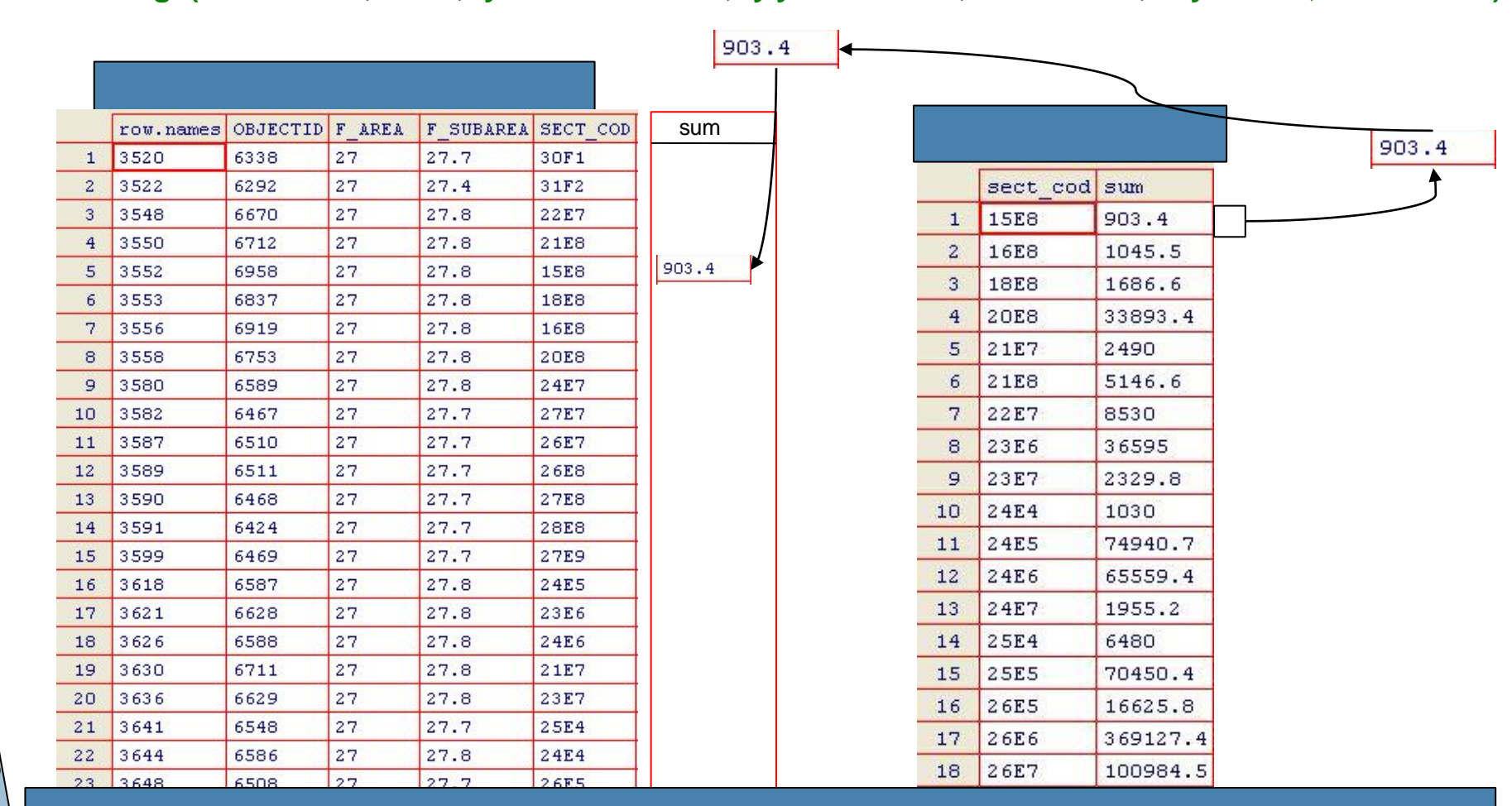

*Jérôme Guitton Module SIG 2011-2012*

23

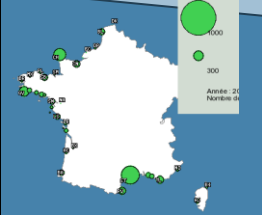

**[Rect@data](mailto:Rect@data) Devient le résultat de la jointure entre les 2 structures sur la base du même champ sect\_cod**

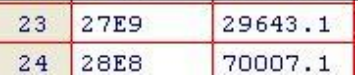

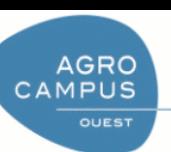

## e- Palette et affichage

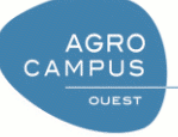

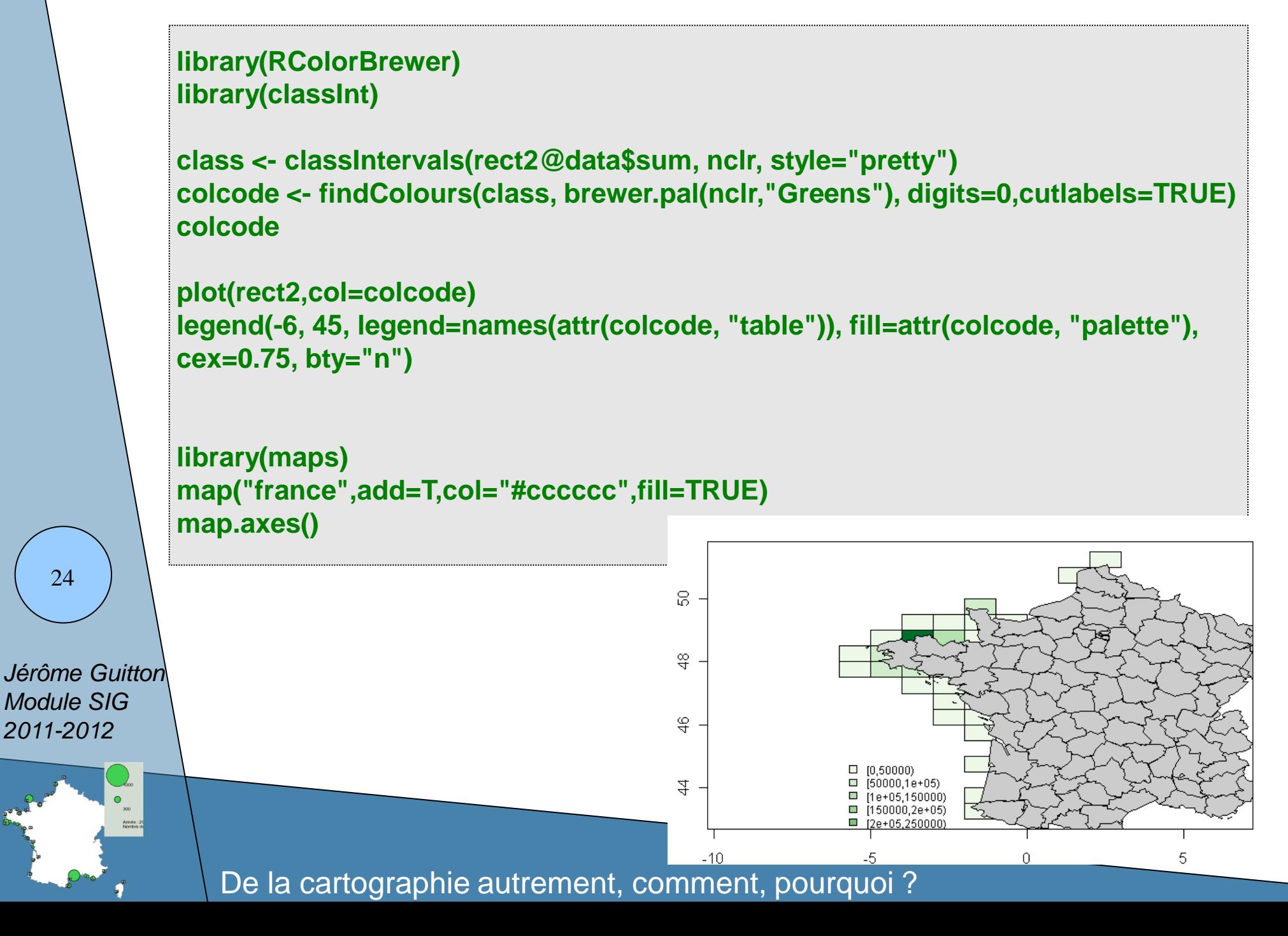

# AGRO CAMPUS

# a-b-c-d - Obtention des données, liaisons, et affichage

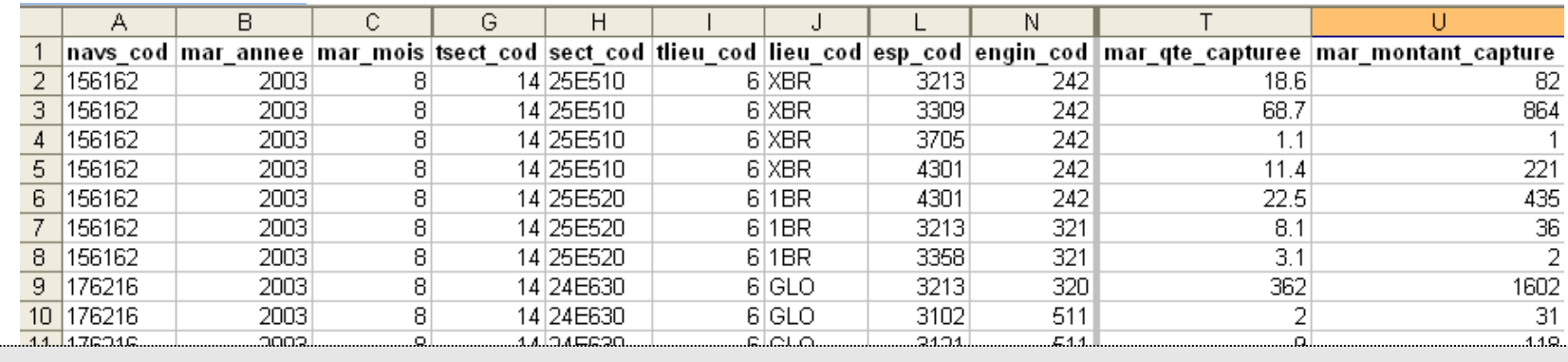

**result<-sqlQuery(channel, "select distinct substr(lieu\_cod,2,2) as lieu\_cod,sum(mar\_qte\_capturee) from asp\_maree group by substr(lieu\_cod,2,2)")**

**port<-readShapePoints("logbook/IFR\_L\_PORT\_IMMAT.shp")**

**port2<-port[port@data\$LIEU\_COD %in% result\$lieu\_cod,]**

B

sum(mar qte capturee)

1686.

41178.5

36695 1948.9 3699

22387.9

Le fichier de forme des ports est constitué de points (1 coordonnée par objet)

On filtre sur les données que l'on a dans nos résultats

*Jérôme Guitton*

А substr(lieu cod,2,2)

lАC AD

**AY** 

BR

*Module SIG 2011-2012*

25

```
6 \circ On fait du bis repetita
                                                                                              CAMPUS
       a-b-c-d - Obtention des données, liaisons, et affichage
             port2@data <- merge(port2@data,result, by.x='LIEU_COD',by.y='lieu_cod', 
             all.x=TRUE,all.y=TRUE,sort=FALSE)
             max.symbol.size=12
             min.symbol.size=1
             plotvar <- port2@data$sum
             symbol.size <- ((plotvar-min(plotvar))/(max(plotvar)-min(plotvar))*(max.symbol.size-
             min.symbol.size)+min.symbol.size)
             map("france")
             points(port2,pch=19, cex=symbol.size,col="orange")
             points(port2,pch=1, cex=symbol.size,col="#000000")
             text(port2@coords[,1],port2@coords[,2],adj=1.6,port2$LIEU_COD,cex=0.4)
   26
             map.axes()Jérôme Guitton
Module SIG 
2011-2012
                                                                             $
                                                                             \frac{4}{4}De la cartographie autrement, comment, pourquoi ?
```
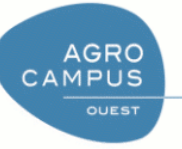

#### **Idée** :

Je sais faire une carte de manière simple, puis-je automatiser la production de ce type de graphe.

Question : je veux une carte par année

#### Algorithme :

- Récupérer les différentes années disponible

#### Boucle sur les années

Obtenir les donnée pour années i Faire carte année i Conserver captures totales années i }

## Barplot(années)

{

De la cartographie autrement, comment, pourquoi ?

*Jérôme Guitton Module SIG* 

*2011-2012*

27

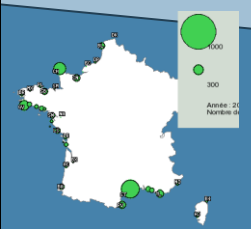

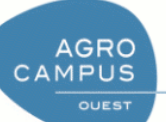

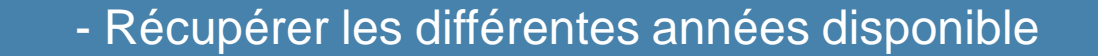

**liste<-sqlQuery(channel, "select distinct mar\_annee from asp\_maree")**

**#Je découpe ma fenêtre en 2 lignes 2 colonnes pour pouvoir mettre 4 graphiques op <- par(mfrow = c(2, 2),pty = "s")** 

```
max.symbol.size=8
min.symbol.size=1
```
**#J'initialise un tableau pour mes sommes par années somme<-array()**

**#Je charge mon fichier de forme des ports.**

**port<-readShapePoints("logbook/IFR\_L\_PORT\_IMMAT.shp")**

*Jérôme Guitton Module SIG 2011-2012*

28

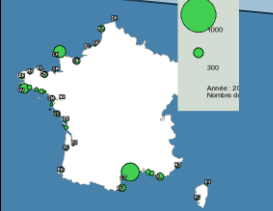

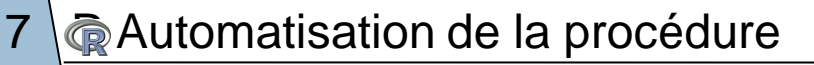

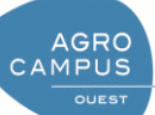

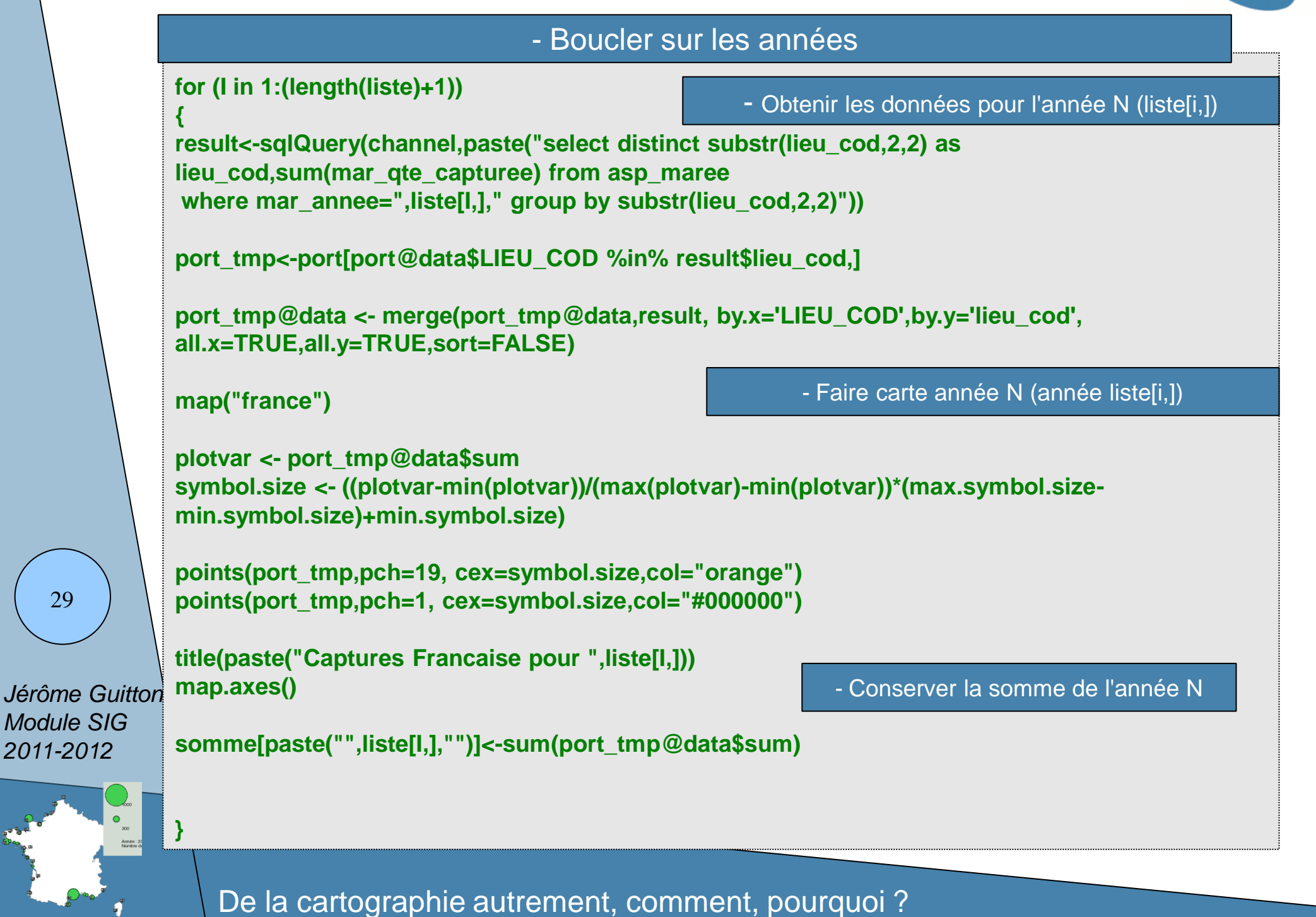

## $7 \sqrt{\mathbb{Q}}$  Automatisation de la procédure

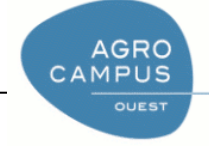

Captures Francaise pour 2003

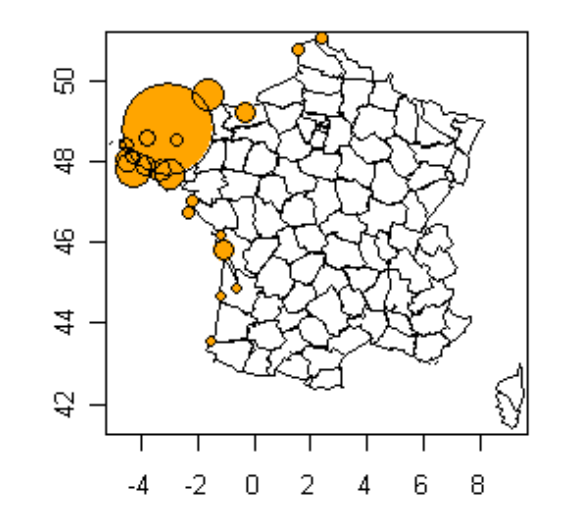

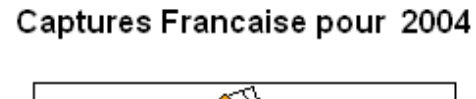

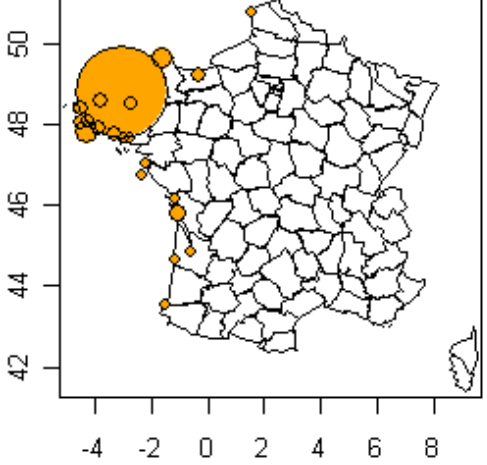

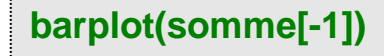

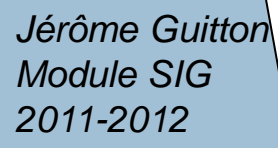

30

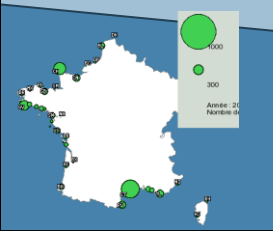

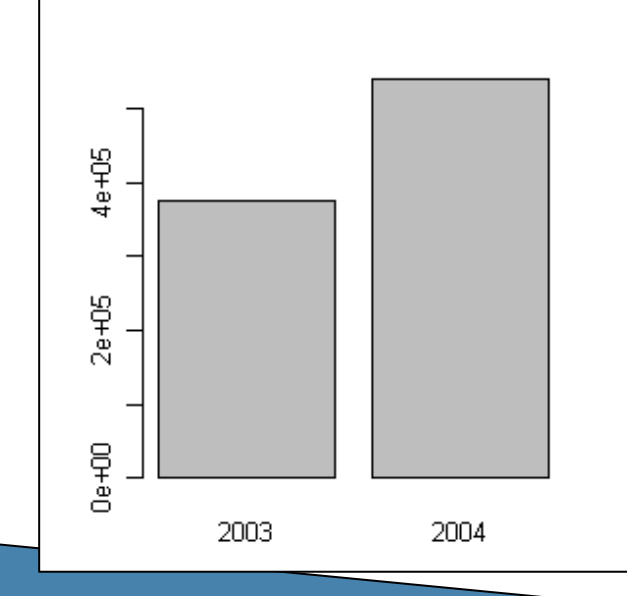

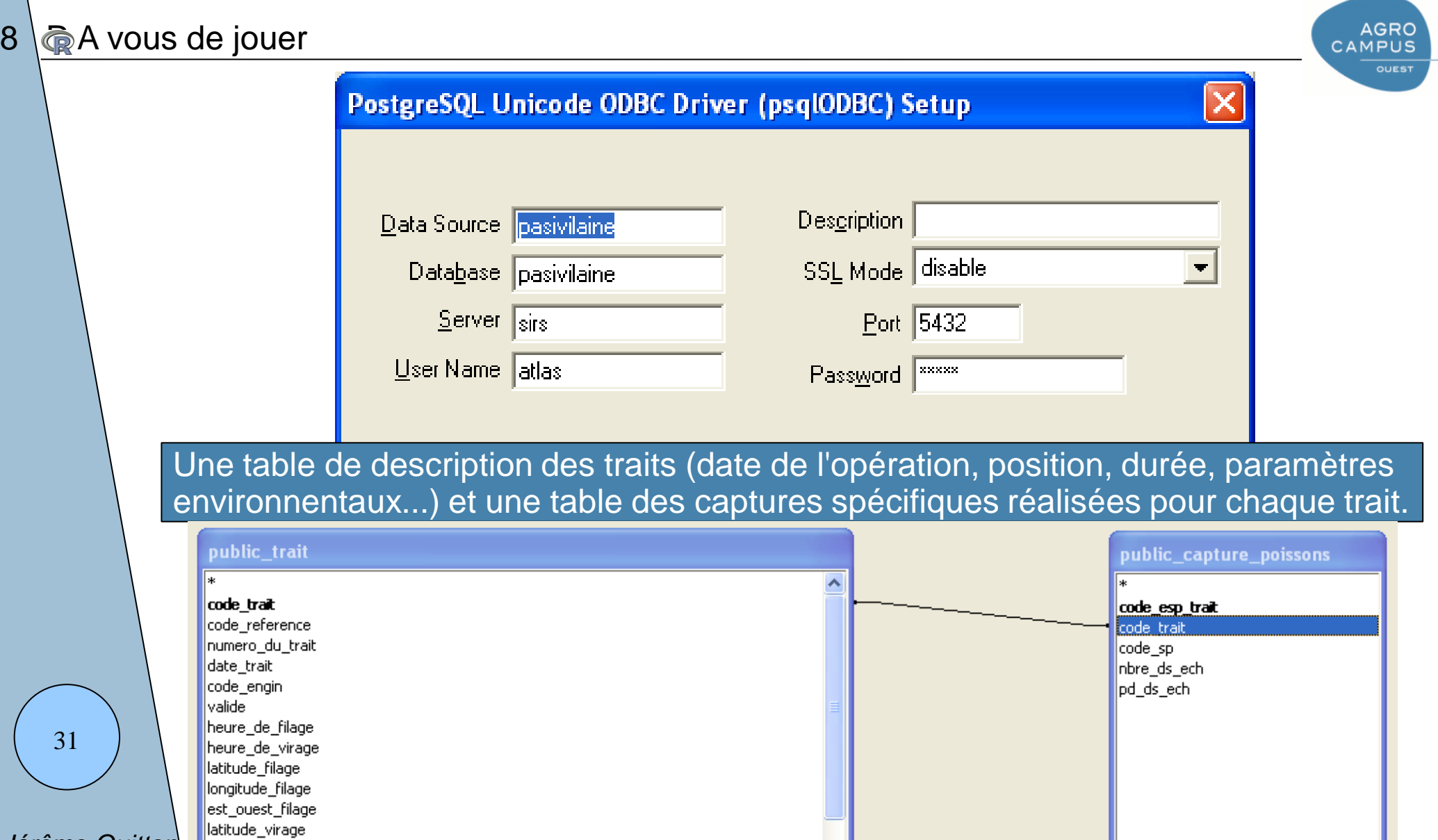

*Jérôme Guitton Module SIG 2011-2012*

longitude\_virage est\_ouest\_virage |latitude\_moy long\_moy est\_ouest\_moy duree\_du\_trait

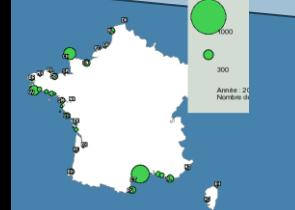

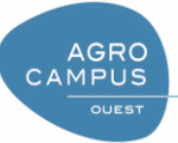

select distinct X(pos\_filage) as X,Y(pos\_filage) as Y,sum(pd\_ds\_ech) as capt from trait inner join capture\_poissons using(code\_trait) where code\_reference=129 group by X,Y

J'obtiens les longitudes, latitudes et la somme des captures pour chaque position de la campagne 129 (campagne d'échantillonnage en baie de Vilaine)

#### **edit(result)**

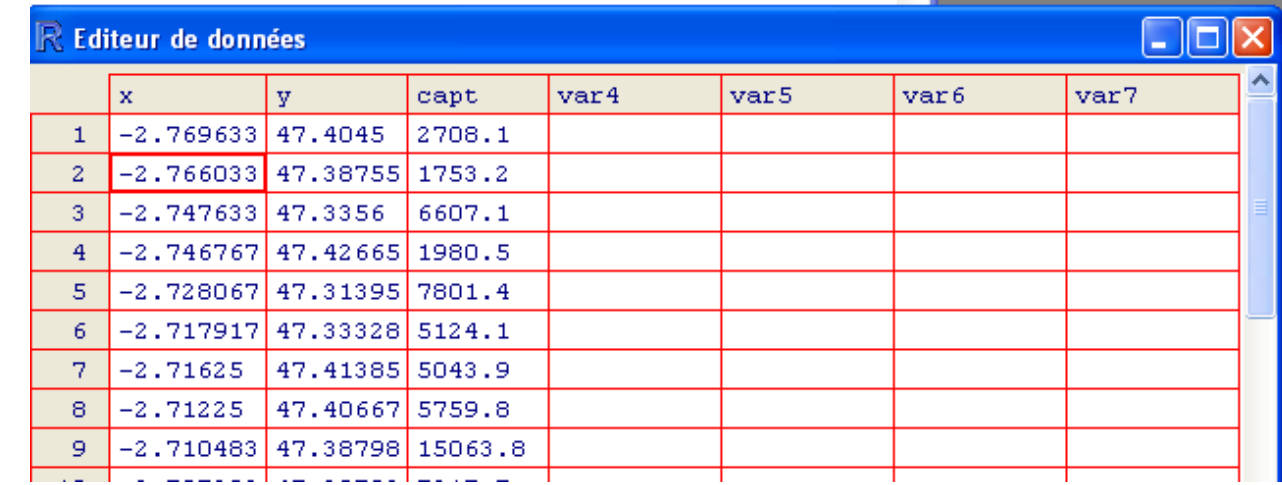

*Jérôme Guitton Module SIG 2011-2012*

32

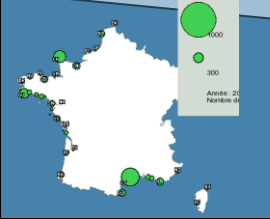

8 A vous de jouer

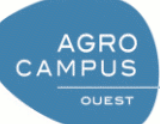

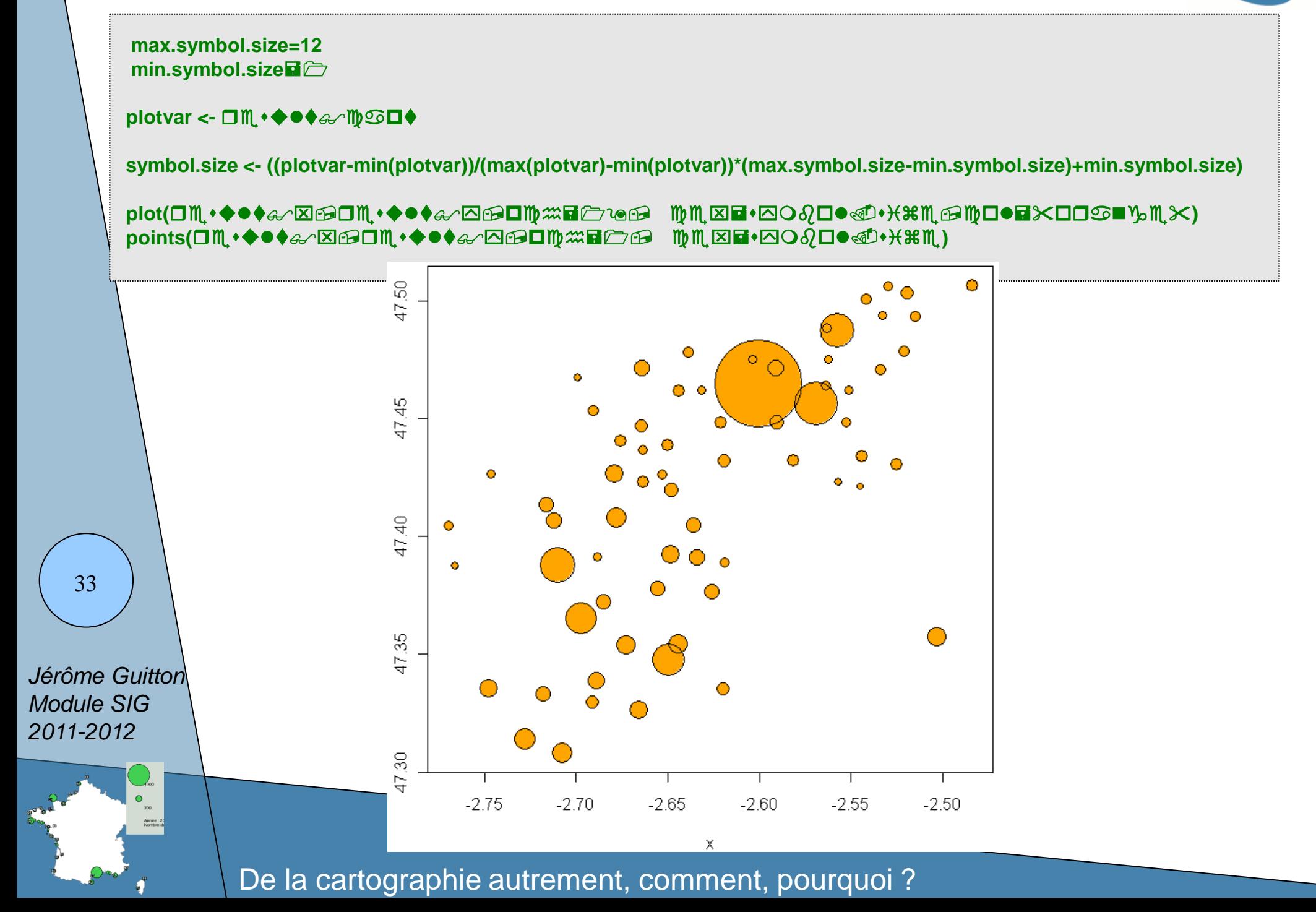

#### 8 A vous de jouer

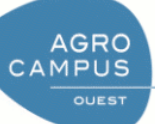

**densite<-readShapeSpatial("td\_sig/nourricerie/stratmoy.shp")**

**plotvar<-densite@data\$DENS nclr <- 6 plotclr <- brewer.pal(nclr,"Greens") class <- classIntervals(plotvar, nclr, style="quantile") colcode <- findColours(class, plotclr, digits=0,cutlabels=TRUE) colcode**

**plot(result\$x,result\$y,pch=19, cex=symbol.size,col="orange") plot(densite,col=colcode,add=T); points(result\$x,result\$y,pch=19, cex=symbol.size,col="orange") points(result\$x,result\$y,pch=1, cex=symbol.size)**

**legend(-2.55, 47.35, legend=names(attr(colcode, "table")), fill=attr(colcode, "palette"), cex=0.75, bty="o",bg='#cccccc')**

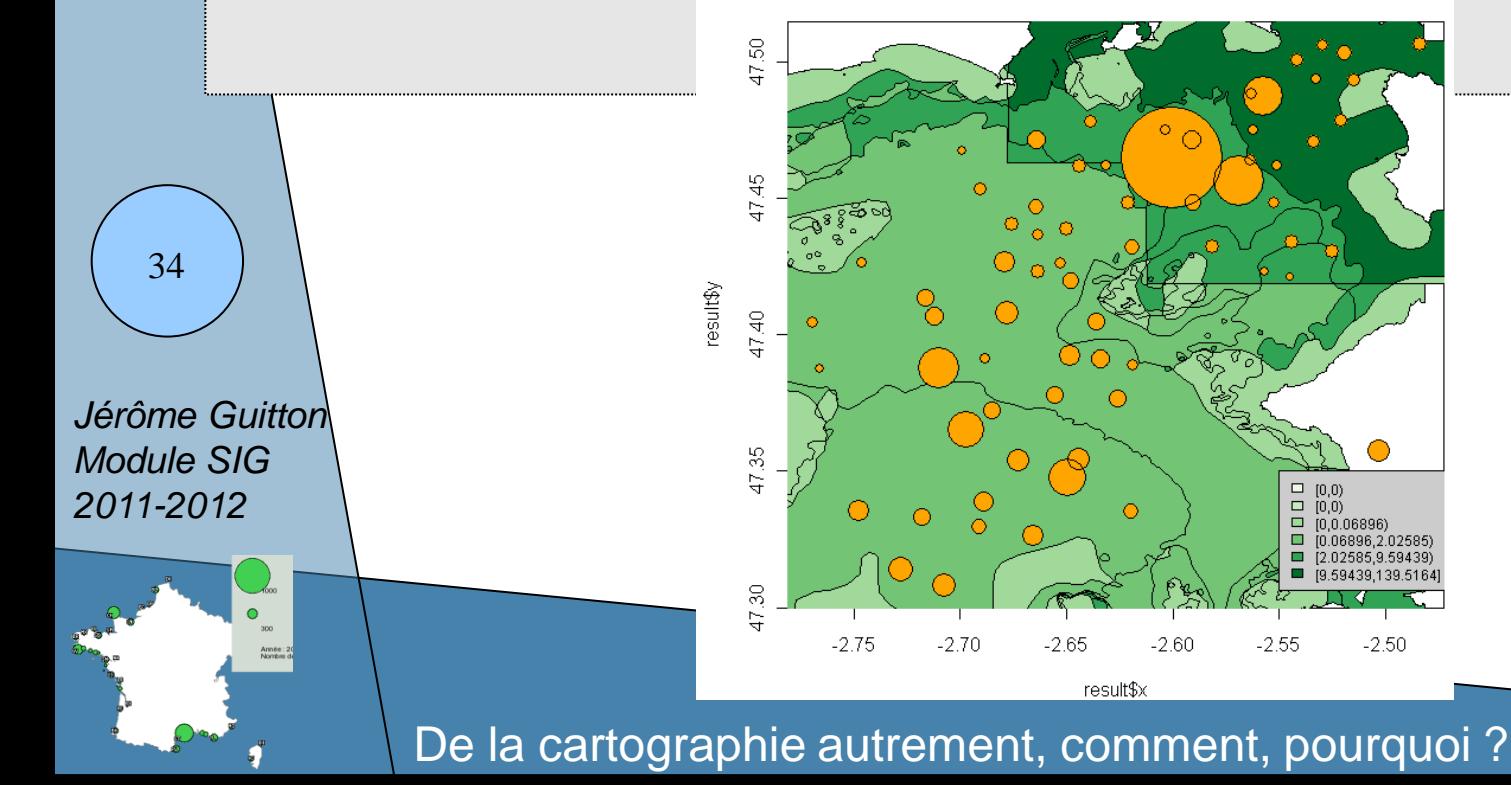

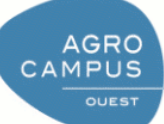

**plot(densite@data\$CLASSES\_DE,densite@data\$DENS)**

!! Les fichiers shapefiles contiennent des formes mais aussi des informations.

!! Ne pas envisager ces informations qu'en terme de cartographie.

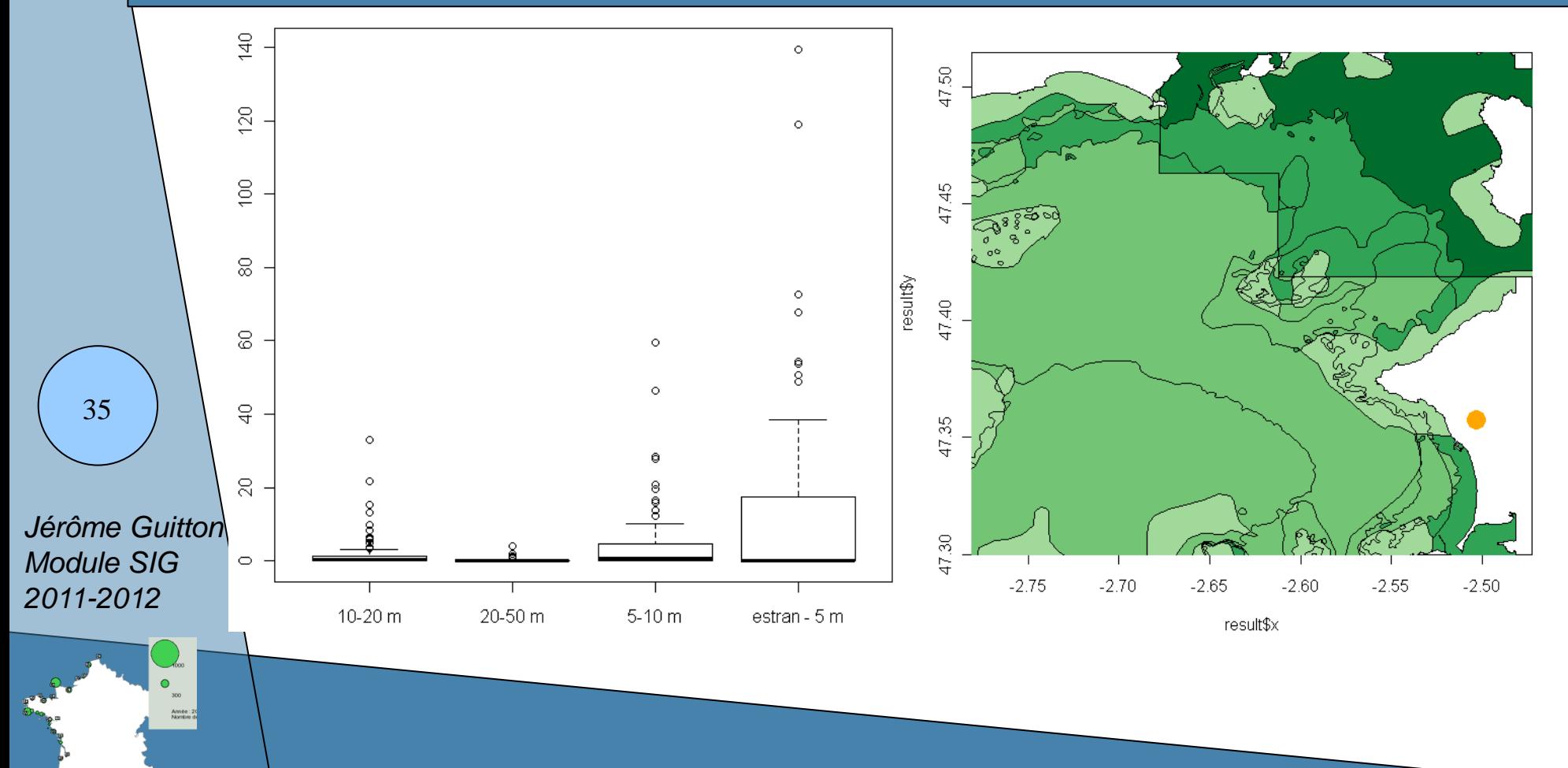

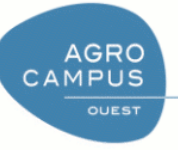

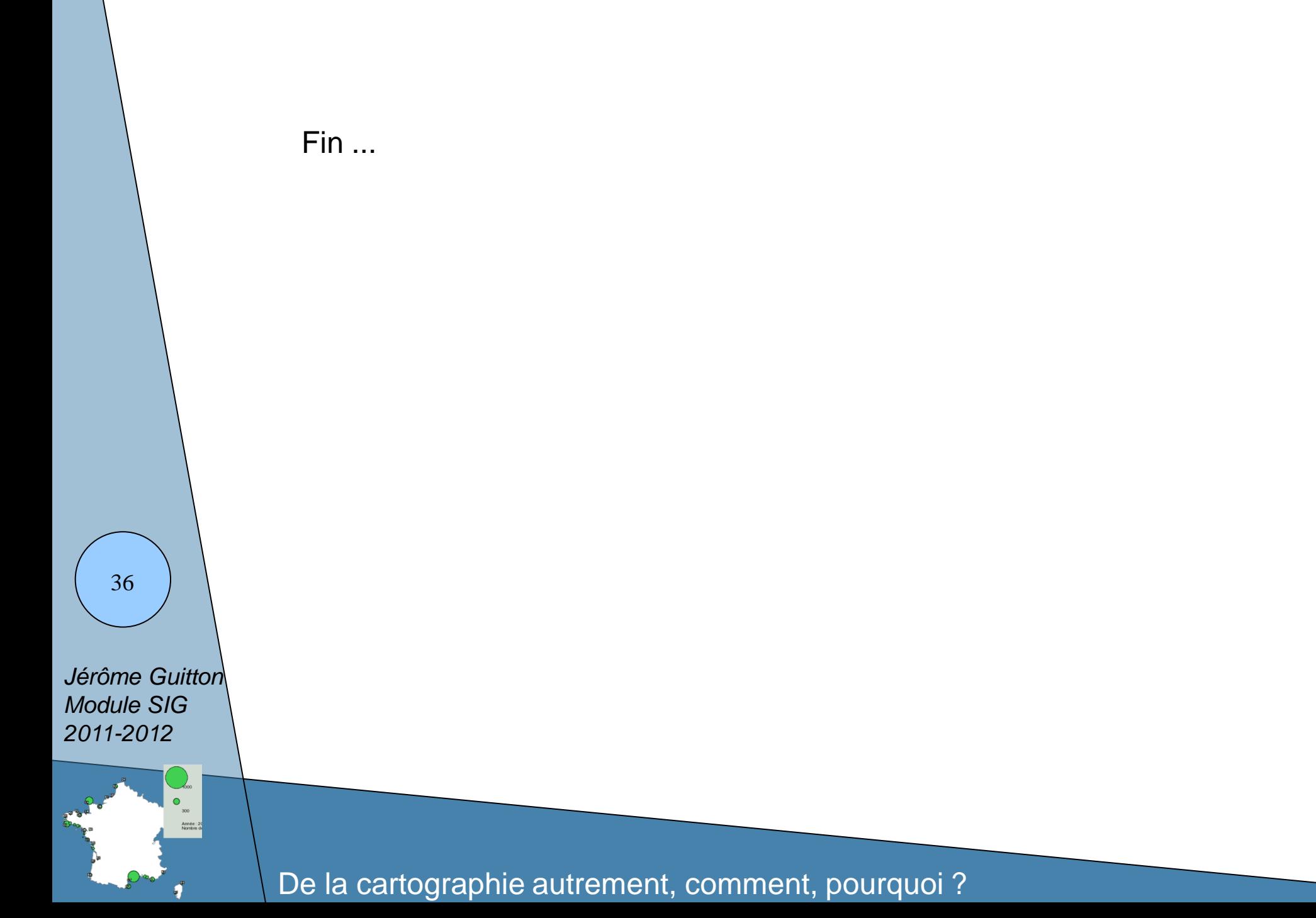